# **SSO Plugin**

## **Integration for Jasper Server 4**

### **J System Solutions**

**http://www.javasystemsolutions.com** Version 3.4

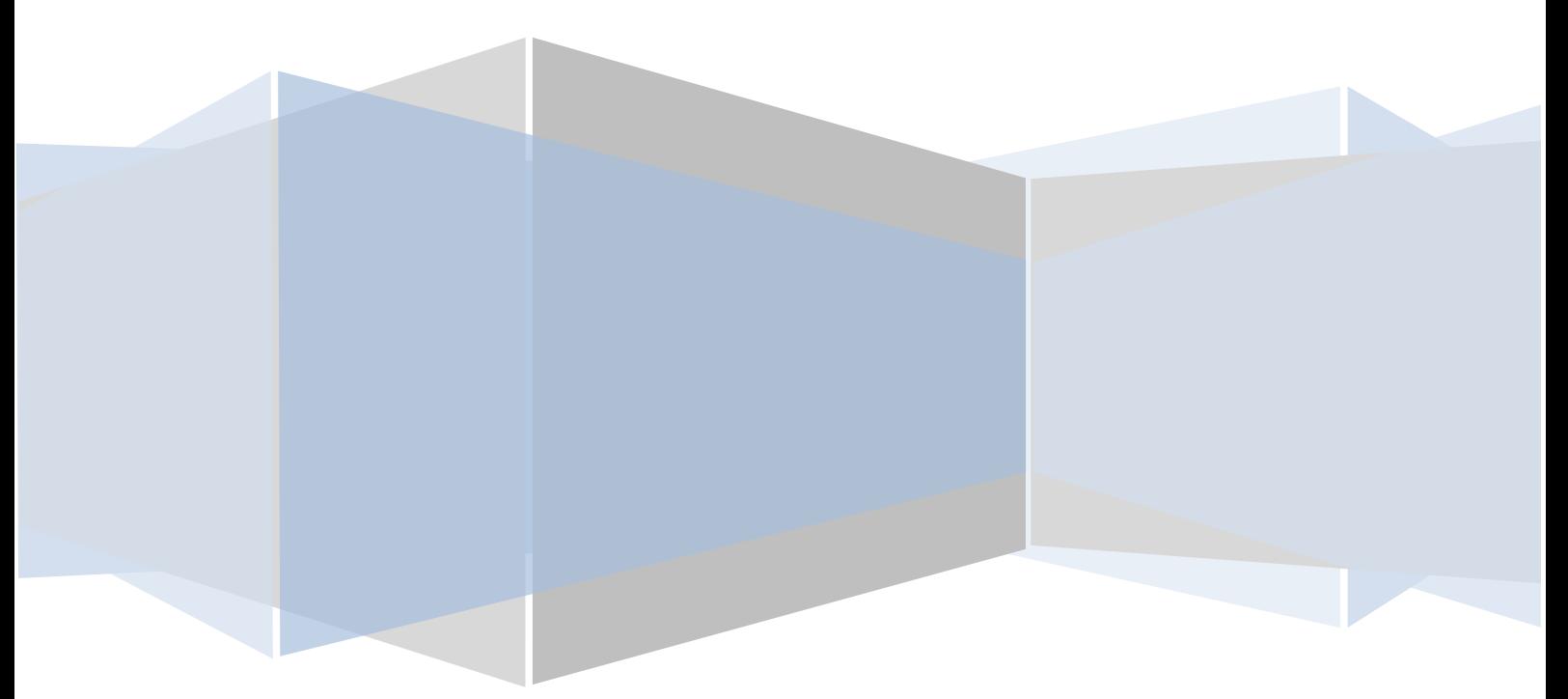

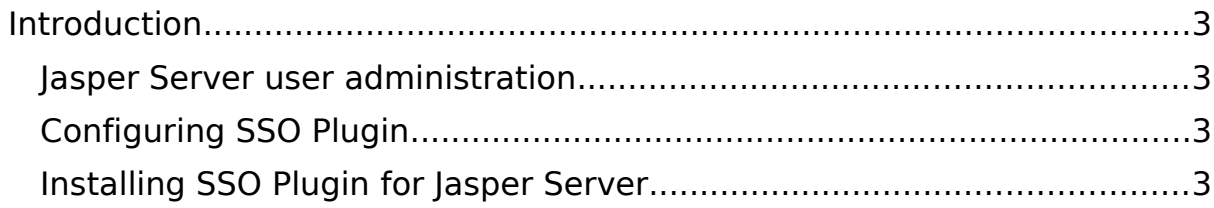

#### **Introduction**

This document covers installation and configuration of SSO Plugin for the popular open source Jasper Server. Separate documents are available for other components (ie BMC AR System, Dashboards).

The ISS support website can be found here:

http://www.javasystemsolutions.com/jss/support

There's a video available to assist with installing the SSO Plugin and it can be found at http://www.javasystemsolutions.com/jss/video

#### **Jasper Server user administration**

Jasper Server maintains its own user database and role mapping. The integration will automatically create users that exist in AR System but do not exist in Jasper Server, and will automatically map AR System administrators to Jasper Server administrators.

#### **Configuring SSO Plugin**

You must first set up SSO Plugin to enable the Identity Federation Service:

- 1. Login to the Midtier SSO Plugin setup page.
- 2. Tick 'Enable Identity Federation Service'.
- 3. Enter a unique key or press the button to create one. Take a note of the key.
- 4. Press 'Set configuration' and ensure the SSO Plugin still functions using the 'Test SSO' link.

#### **Installing SSO Plugin for Jasper Server**

#### **Please note: JSS support are happy to carry out this procedure for you if preferred.**

To enable SSO Plugin for Jasper Server, the following steps must be followed to copy the plugin to Jasper Server:

- 1. Login to Jasper Server and ensure you know the password for the Administrator account. This will allow you to login manually should you need to troubleshoot the SSO integration once complete.
- 2. Locate the jasperserver directory in the SSO Plugin installation files. Copy the jss-sso-jasperserver.jar file into the Jasper Server Apache Tomcat WEB-INF/lib directory, typically found in C:\Program Files\Jasper Server\apachetomcat\webapps\jasperserver\WEB-INF\lib.

 3. The Jasper Server web.xml file requires patching. We provide a tool on the JSS support website to do this for you

[\(http://www.javasystemsolutions.com/jss/service\)](http://www.javasystemsolutions.com/jss/service) and recommend you use it, or you can do this manually by following these steps:

- 3.1. Open the web.xml.patch file from jasperserver installation directory, select all and copy to clipboard.
- 3.2. Open the web.xml file from Jasper Server Apache Tomcat directory, ie webapps\jasperserver\WEB-INF\web.xml.
- 3.3. Paste the block of text copied to clipboard after the XSS filter, ie.

```
 <filter>
```

```
 <filter-name>XSS</filter-name>
         <filter-
class>com.jaspersoft.jasperserver.war.security.CrossScriptingFilter<
/filter-class>
     </filter>
     <!-- Patch for SSO Plugin -->
     <filter>
```
...

- 3.4. Referring to the patch pasted above, perform the following changes:
	- a)**identityFederationServiceURL:** This points to the identity federation service running on the SSO Plugin installation. The identity federation service URL is /jsssso/identityfederationservice, relative to the Midtier installation. Therefore, if the Midtier is installed at:

http://bmcmidtier:8080/arsys

#### then the **identityFederationServiceURL** is:

http://bmcmidtier:8080/arsys/jss-sso/identityfederationservice

- b)**key:** This must be set to the federated identity key set in the Midtier SSO Plugin interface.
- 4. Open the webapps\jasperserver\WEB-INF\applicationContext-server.xml.
	- 4.1. Locate the following line:

<!-- ==== AUTHENTICATION ..

and insert the following below it.

```
<bean id="jss.preAuthenticatedAuthenticationProvider"
class="org.springframework.security.providers.preauth.PreAuthenticat
edAuthenticationProvider">
     <property name="preAuthenticatedUserDetailsService">
         <bean
class="com.javasystemsolutions.integrations.spring.security.SSOPlugi
nUserDetailService">
           <property name="sessionFactory" ref="sessionFactory" />
```

```
Page 5 of 5
```

```
 <property name="userAuthorityService"
ref="jss.txproxy.userAuthorityService" />
         </bean>
     </property>
</bean>
<bean id="jss.j2eefilter"
class="com.javasystemsolutions.integrations.spring.security.SSOPlugi
nPreAuthFilter">
     <property name="authenticationManager"
ref="authenticationManager"/>
</bean>
<bean id="jss.txproxy.userAuthorityService"
class="org.springframework.transaction.interceptor.TransactionProxyF
actoryBean">
   <property name="transactionManager" ref="transactionManager"/>
   <property name="target" ref="userAuthorityServiceTarget"/>
   <property name="transactionAttributes">
    <sub>props</sub></sub>
       <prop key="get*">PROPAGATION_REQUIRED</prop>
       <prop key="put*">PROPAGATION_REQUIRED</prop>
       <prop key="*">PROPAGATION_SUPPORTS</prop>
     </props>
   </property>
</bean>
```
4.2. Locate the following line:

```
<ref bean="${bean.daoAuthenticationProvider}"/>
```

```
and insert the following below it.
```

```
<ref bean="jss.preAuthenticatedAuthenticationProvider"/>
```
 5. Open the webapps\jasperserver\WEB-INF\applicationContext-server-web.xml, and locate the following string:

```
/**=httpSessionContextIntegrationFilter,
```
and append the following (in bold):

/\*\*=httpSessionContextIntegrationFilter,**jss.j2eefilter,**

- 6. Restart the Jasper Server Tomcat instance.
- 7. Ensure your BMC AR System user has an account in Jasper Server. Navigate to: http://host/jasperserver You should now be logged in as the AR System user to which your SSO user is mapped.